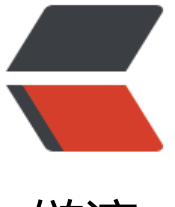

链滴

# Intellij ID[EA 使](https://ld246.com)用小技巧

作者: someone33881

- 原文链接:https://ld246.com/article/1542462518032
- 来源网站:[链滴](https://ld246.com/member/someone33881)
- 许可协议:[署名-相同方式共享 4.0 国际 \(CC BY-SA 4.0\)](https://ld246.com/article/1542462518032)

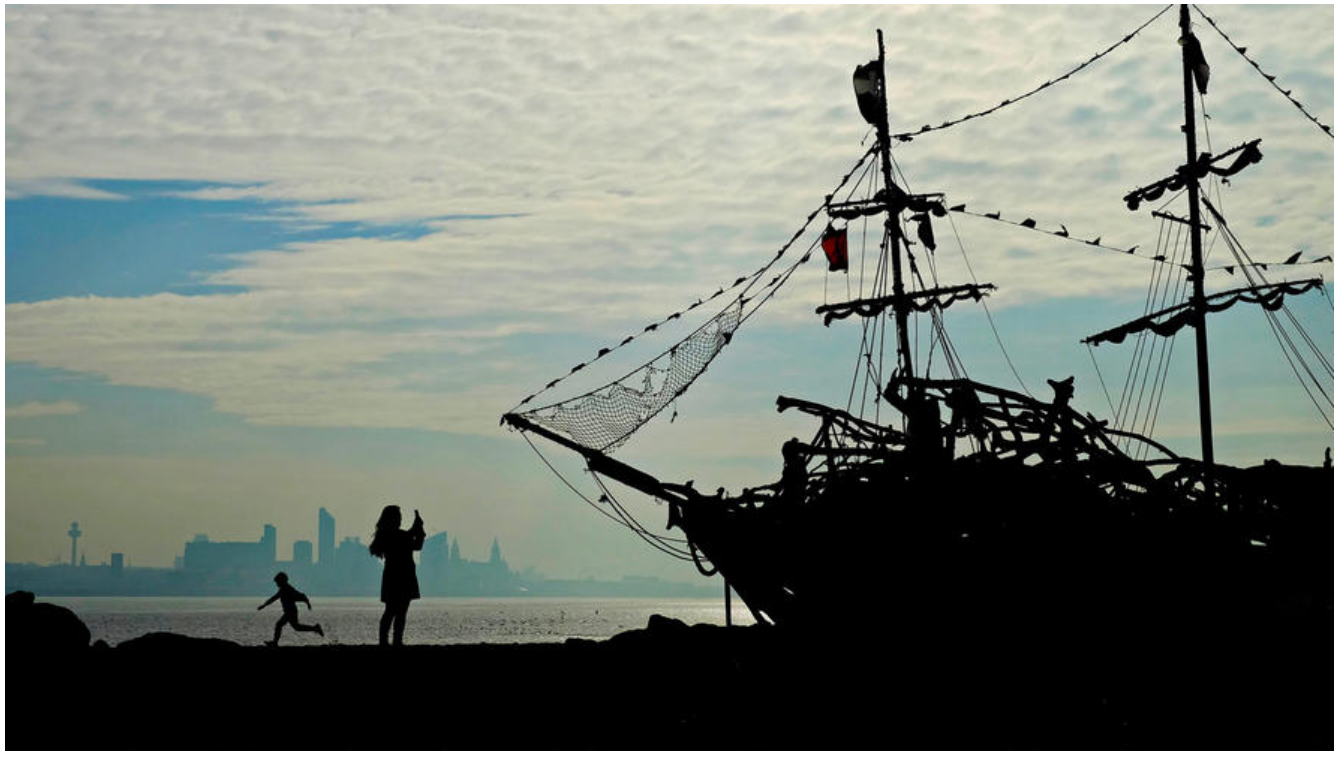

\*\*关键词:\*\*Intellij IDEA、MAC、Windows、快键键、插件

 本文主要是记录一些 使用Intellij IDEA进行开发的过程中的,一些小技巧在此处进行记录,以随时备自己查找之用!

## **一、快捷键**

#### **1、MAC**

● 代码补全: control + space + space (注意, 在mac下会与输入法切换默认快捷键冲突, 因此可将 入法切换快键键设置为control + ,)

 $\bullet$  implements: command + N

## **二、设置**

#### **1、新建文件时,自动添加作者、时间等注释信息设置**

● Ctrl+Alt+S (windows) 或者 "Preferences - Editor - File and Code Templates - Includes - Fil Header"

● 设置对应的文件注释信息,如:

/\*\*

\*

@author `<a href="mailto:zorke.cai@aliyun.com">zorke</a>`

```
* 
@date ${DATE}
```
\*

\* @description :

### **2、在序列化类中提示添加serialVersionUID,并使用快键键快速创建:**

\* \*/

IDEA默认未开启该提示功能, Preferences->Editor->Inspections->Serialization issues->Seriali able class without ' serialVersionUID' 勾上, 则开启了检测功能 (光标移至类名上会弹出提示)

 在class类名前\*\*(注意一定需要将光标移动至类名前)\*\*,使用快捷键(**Mac:option+return**) 者( Win:Alt+Enter) 根据提示自动创建serialVersionUID

 注意:上述的检测提示功能和快键键生成serialVersionUID的功能,在都需要设置好的IDEA重启 后才可以生效